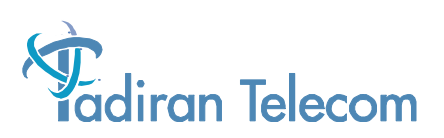

# **Emerald ICE SLT Telephone User Guide**

(Revision B-16 March 2004)

The information contained in this document is proprietary and is subject to all relevant copyright, patent and other laws protecting intellectual property, as well as any specific agreement protecting TADIRAN TELECOM, INC. (herein referred to as the "Manufacturer") rights in the aforesaid information. Neither this document nor the information contained herein may be published, reproduced or disclosed to third parties, in whole or in part, without the express, prior, written permission of the Manufacturer. In addition, any use of this document or the information contained herein for any purposes other than those for which it was disclosed is strictly forbidden.

The Manufacturer reserves the right, without prior notice or liability, to make changes in equipment design or specifications.

Information supplied by the Manufacturer is believed to be accurate and reliable. However, no responsibility is assumed by the Manufacturer for the use there of nor for the rights of third parties which may be affected in any way by the use thereof.

Any representation(s) in this document concerning performance of the Manufacturerʹs product(s) are for informational purposes only and are not warranties of future performance either express or implied. The Manufacturer's standard limited warranty, stated in its sales contract or order confirmation form, is the only warranty offered by the Manufacturer in relation thereto.

This document may contain flaws, omissions or typesetting errors; no warranty is granted nor liability assumed in relation thereto unless specifically undertaken in the Manufacturer's sales contract or order confirmation. Information contained herein is periodically updated and changes will be incorporated into subsequent editions. If you have encountered an error, please notify the Manufacturer. All specifications are subject to change without prior notice.

> © Copyright by TADIRAN TELECOM, INC., 2004. All rights reserved worldwide.

# *Record of Revisions*

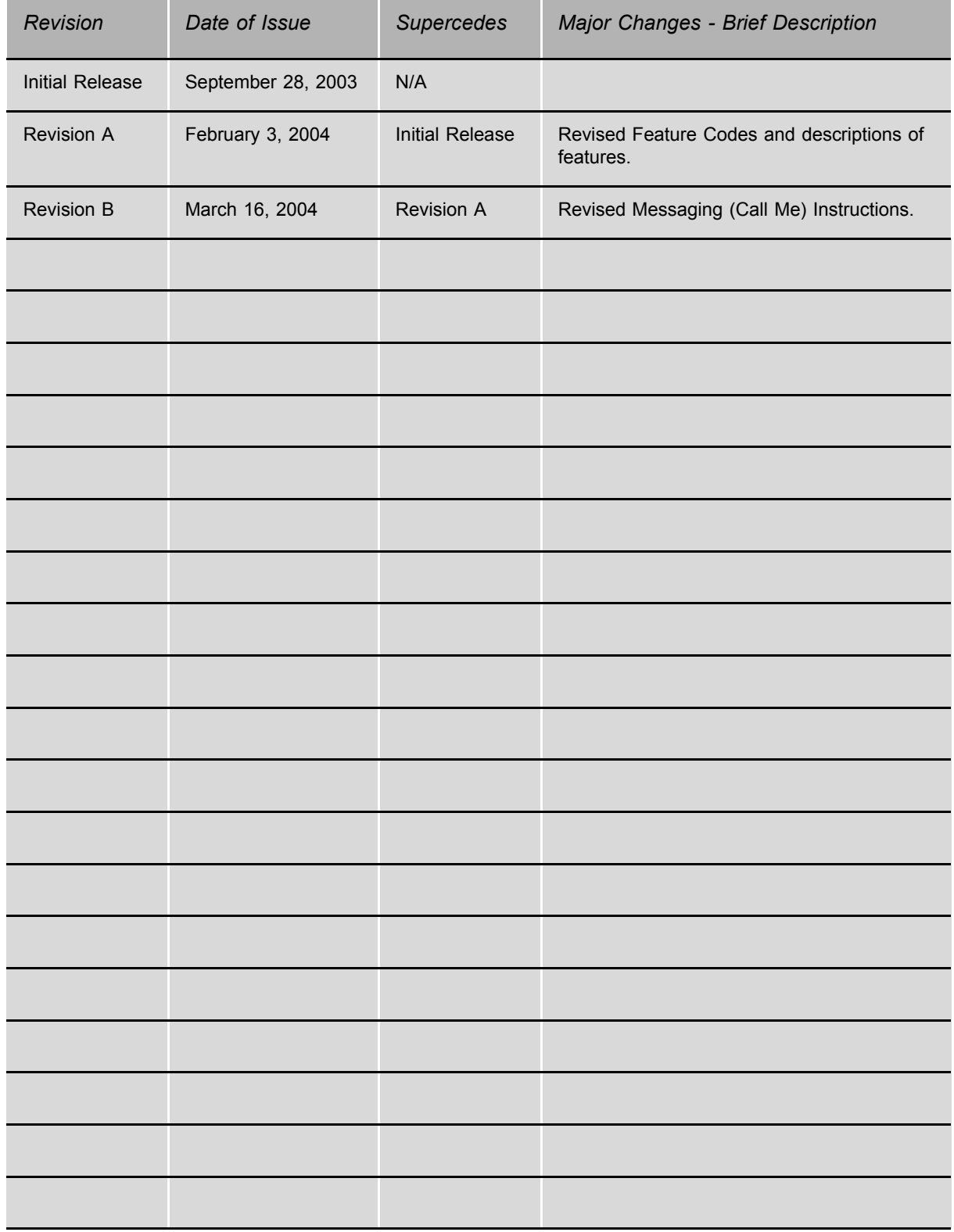

# **Contents**

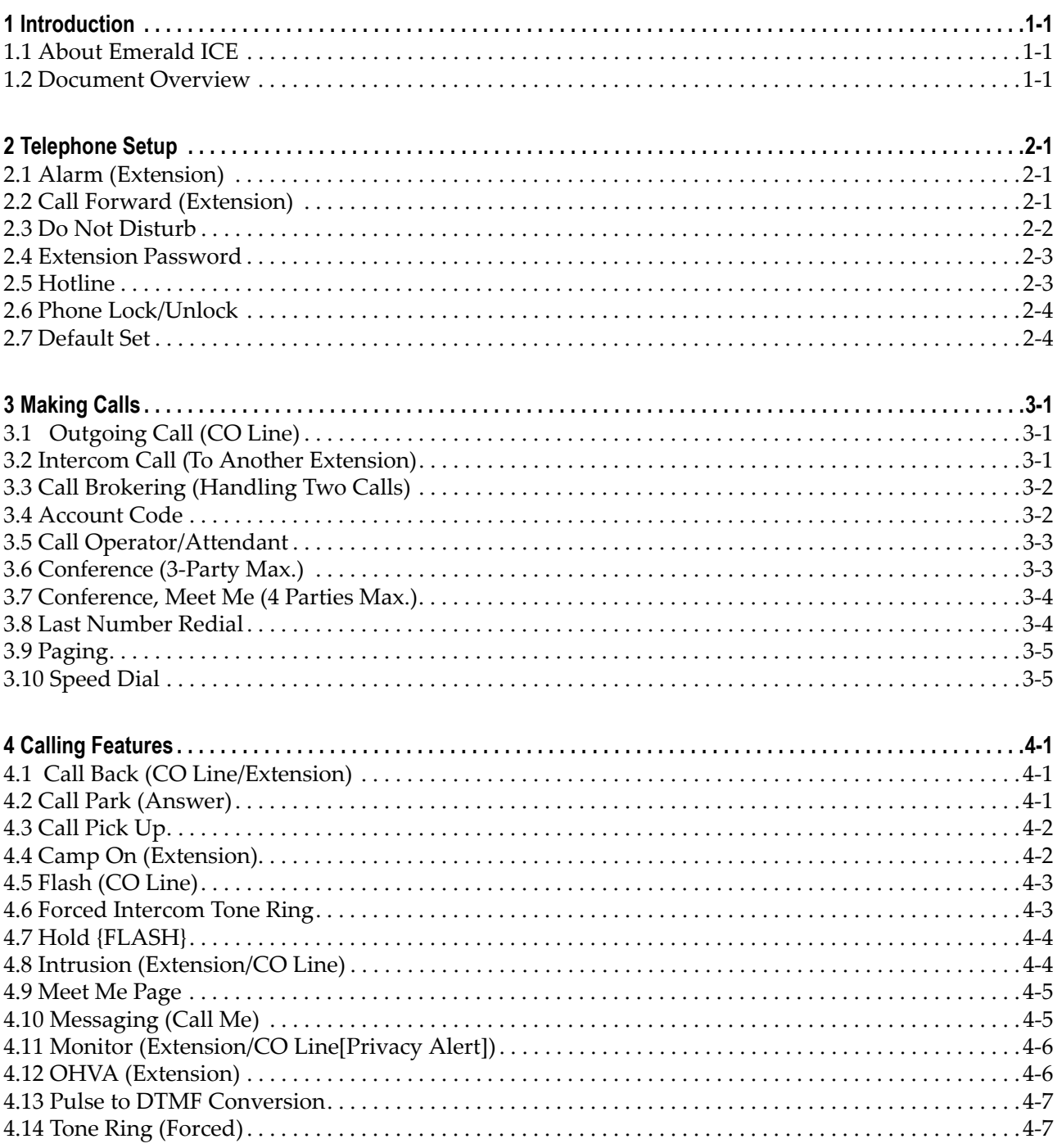

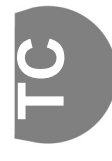

**vi** Emerald ICE SLT User Guide

# *1 Introduction*

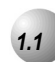

# *1.1* **About Emerald ICE**

The *Emerald Integrated Communication Exchange*, or *ICE,* is a versatile, Digital Hybrid Key Telephone System that includes many advanced features. The System Configuration is comprised of a Main Service Unit and optional expansion boards per specific configuration requirement. The components of a basic system include a KSU Main Service Unit with either a Deluxe Model Telephones, a Standard Model Telephone or Analog (SLT) Telephones.

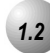

# *1.2* **Document Overview**

The purpose of this document is to provide operational instructions on the use of an SLT Telephone used in conjuction with the *Emerald ICE* Telephone System. It is divided into the following sections:

**Section 1** - *Introduction* - this section describes the basic *Emerald ICE* system, an an overview of this manual and the applicable documentation.

**Section 2** - *Telephone Setup* - this section provides descriptions of the setups of an SLT Telephone including *Alarms, Call Forwarding, Do Not Disturb, and Phone Locking and Unlocking* among other setups.

**Section 3** - *Making Calls*- this section provides operational descriptions of the basic call features such as Intercom, *Speed Dial, Conference, Paging* and *Last Number Redial*, among other features.

**Section 4** - *Calling Features*- this section provides operational descriptions of some of the in-progress call features such as *Hold, Call Park, Intrusion, Camp On (Extension), and Monitor* among other topics.

**NOTES**

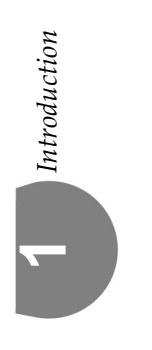

*2 Telephone Setup*

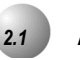

# *2.1* **Alarm (Extension)**

**Feature Code:**  $#$   $\bullet$ 

# *Description*

The *Emerald ICE* allows you to activate your own private alarm on your telephone to remind you of special appointments, events, etc. When the alarm activates, you will hear tone ringing. After the alarm rings, it is automatically canceled. You can program the alarm to operate one time or repeatedly. When programmed for repeated calls, the alarm will sound at the same time everyday.

## *Activate*

Dial  $\bigoplus$   $\bigotimes$ , hhmm (24hr format), then **1** for once,  $\bigotimes$  for repeated daily.

*Cancel*

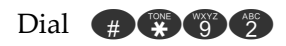

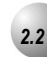

# *2.2* **Call Forward (Extension)**

**Feature Code:** #2

# *Description*

Call Forward may be invoked for several operation modes. Each mode may also be invoked:  $\left( \frac{1}{2} \right)$ =CO calls only,  $\left( \frac{1}{2} \right)$ =CO and Intercom calls,  $\left( \frac{1}{3} \right)$ =Intercom calls only.

#### *Activate*

**Immediate Forward:** dial  $\bigoplus$   $\bigotimes$   $\bigotimes$ , (ext #),  $\bigoplus$  / $\bigotimes$ / $\bigotimes$  option.

**Busy Forward: dial**  $\oplus$  $\bullet$ , (ext #),  $\bullet$  /  $\bullet$  **3** option.

**No Answer Forward:** dial  $\bigoplus$   $\bigotimes$   $\uparrow$   $\downarrow$ , (ext #),  $\bigoplus$   $\bigotimes$   $\uparrow$   $\uparrow$   $\uparrow$  option,  $t^1$ ,  $t^2$ . ( $t^1$  +  $t<sup>2</sup>$  are time settings.  $t<sup>1</sup>$  is - time the first call to your extension following inactivity at your extension will ring before forwarding.  $t^2$  is the time all calls after the first to your extension will ring before forwarding.)

**Follow Me Forward:** dial  $\bigoplus$   $\bigotimes$   $\{3\}$ , (your ext #),  $\bigoplus$   $\bigotimes$   $\{3\}$  option, your extension password. (Calls to your extension will ring at this ext.)

**Follow To Forward:** Dial  $\#$   $\bullet$   $\bullet$   $\bullet$   $\bullet$ , (ext #),  $\bullet$   $\bullet$   $\bullet$   $\bullet$   $\bullet$   $\bullet$  option.

#### *Cancel Forward*

**Cancel Immediate Forward: dial #422.22.** 

**Cancel Busy Forward:** dial (#)

**Cancel No Answer Forward:** dial  $\oplus$   $\otimes$   $\otimes$   $\otimes$   $\otimes$ 

**Cancel Follow Me Forward: dial #123.23.** 

**Cancel Follow To Forward: dial #145.62.63.** 

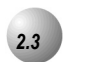

# *2.3* **Do Not Disturb**

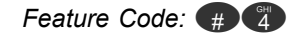

#### *Description*

The *Do Not Disturb* (DND) feature blocks all outside line and intercom call ringing. You can activate *Do Not Disturb* while your telephone is idle or busy. Some extensions with a higher Class Of Service can override the active *Do Not Disturb*  condition. When you have activated *Do Not Disturb*, you will hear special intercom (short stutter tone followed by continuous dial tone) reminder tone when you lift the handset or use the speakerphone.

#### *Activate*

Dial  $\bigoplus$   $\mathbb{Z}$ . Repeat to clear.

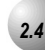

# *2.4* **Extension Password**

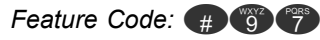

# *Description*

All extensions of the *Emerald ICE* system have an associated User Password. Passwords are used to activate *Phone Lock*, *Call Forward Remote* and Attendant features. Password length is from four to eight characters, depending on system programming.

## *Activate*

Dial  $\oplus \bullet$ , password ( $\odot \bullet \bullet \bullet$  set at factory), then input new password.

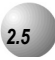

# *2.5* **Hotline**

Feature Code:  $#$  (9)

# *Description*

The *Hot Line* feature allows the user to access an extension or Speed Dial Directory number simply by going off hook. This feature is useful for elevator phones and some other applications.

*Setup*

Dial  $\oplus$   $\bullet$ , ext # or speed bin #,  $\bullet$  – $\bullet$  (0–9 seconds delay).

Whenever the telephone is taken off-hook, this destination is called.

*Cancel*

Dial  $#$  $*$   $*$ .

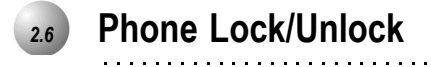

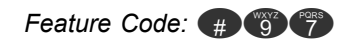

# *Description*

This feature is used to prevent anyone from making unauthorized outside line calls from your extension. This feature code is also used to program your private, four-digit extension password.

. . . . . . . . . . . . . . . . . . .

#### *Activate*

Dial  $\#$   $\bullet$   $\bullet$ , extension password, then  $\#$  for lock or  $\bullet$  unlock.

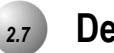

# *2.7* **Default Set**

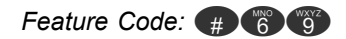

# *Description*

The *Default Set* feature can be used to clear all active settings at your extension (*Call Forward*, *DND*, etc.)

# *Activate*

Dial  $\leftrightarrow$   $\bullet$   $\bullet$   $\bullet$ . DND and Call Forward modes are cancelled.

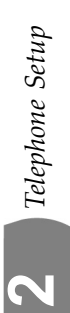

# *3 Making Calls*

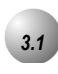

# *3.1* **Outgoing Call (CO Line)**

**Feature Code:** 

*Description*

Outside Lines can be accessed by dialing the specific outside line group  $(\bigodot)$ .

*Activate*

Dial CO Line code (other codes may be applicable).

Listen for CO Line dial tone; then dial the telephone number.

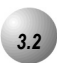

# *3.2* **Intercom Call (To Another Extension)**

**Feature Code: 4001-464** 

*Description*

Listen for dial tone and dial the extension number.

<u>ლ</u>

# *3.3* **Call Brokering (Handling Two Calls)**

*Feature Code:* {FLASH} + 2

#### *Description*

While connected on a call press {FLASH} (hook-switch flash). Dial CO Line code, wait for dial tone, and then dial second number.

Activate To switch back to the first call, press  $\{FLASH\}$  then dial  $\binom{2}{2}$ .

To disconnect the current call, press {FLASH} then dial  $\bullet$ .

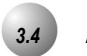

# *3.4* **Account Code**

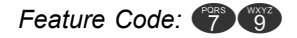

## *Description*

If you would like a call to be associated with a specific account number in the *Emerald ICE* Station Message Detail Reporting (SMDR), you must enter an account code before making the call. The account code length is predetermined and programmed to be between 2 and 8 digits.

#### *Activate*

Dial  $\bullet$  + valid account code, wait for dial tone.

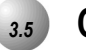

# *3.5* **Call Operator/Attendant**

*Feature Code:* 0

*Description*

The extension that is programmed as the Attendant may receive internal calls via a programmed Operator Code.

. . . . . . . . . . . . . . . . .

*Activate* Dial  $\bullet$ .

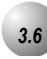

# *3.6* **Conference (3-Party Max.)**

*Feature Code:* {FLASH} + 3

# *Description*

The *Emerald ICE* system can accommodate eight, 3-party conferences simultaneously.

*Activate*

While on a call - press {FLASH} (hook-switch flash).

Make a second call.

Press {FLASH} (hook-switch flash), then dial  $\langle 3 \rangle$ .

<u>ლ</u>

. . . . . . . . . . . .

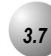

# *3.7* **Conference, Meet Me (4 Parties Max.)**

# Feature Code: **8660-8667**

#### *Description*

The *Meet-Me Conference* feature is used to join multiple parties in one conversation. The system provides eight separate conference bridges. (4 parties maximum each.) Callers can be easily transferred to these bridges. Users may simply dial the location number. Outside parties can join the conference using the automated attendant by dialing the bridge number at the Auto Attendant greeting.

#### *Transfer a caller to a Meet Me Conference*

- 1. While connected to another extension or CO Line, momentarily press the hook-switch (or press the FLASH button).
- 2. Wait for dial tone, then dial the Meet Me Conference  $(8000-867)$ .
- 3. Hang up to complete the transfer.

#### *Join a Meet Me Conference*

Dial the Meet Me Conference destination to join (8000-867).

. . . . . . . . . . . . . . .

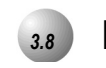

# *3.8* **Last Number Redial**

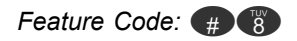

#### *Desccription*

The *Last Number Redial* feature, or LNR, automatically dials the last number dialed from your telephone. The LNR retains up to sixteen (16) digits. You may either choose a specific outside line by first pressing that outside line button or you can allow the line to be selected automatically by the LNR feature.

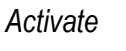

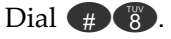

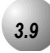

# *3.9* **Paging**

# **Feature Code: 200,000,000**

# *Description*

You can make a public announcement to all extensions or to a group of extensions. The *Emerald ICE* system provides both all-call (heard by all users) and page zone (heard by a specific group of users). Page announcements are heard over the extension speakers.

## *Activate*

Dial the Page access code ( $\bigcirc \mathbf{0} \mathbf{0} - \bigcirc \mathbf{0} \mathbf{0} \mathbf{0}$ , $\bigcirc \mathbf{0} \mathbf{0}$ ).

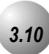

# *3.10* **Speed Dial**

# **Extension 600-600**,

**System 600-600** 

# *Description*

The *Speed Dial* feature allows you to store frequently dialed numbers. There are 20 speed bins per extension and 100 system speed bins that can be shared by all extensions.

## *Setup*

Dial  $\bigoplus$ ,5000-509 (speed#bin), input telephone #.

Press FLASH (hook-switch flash).

*Use*

Dial the Speed Dial bin (500-600,600-600).

<u>ლ</u>

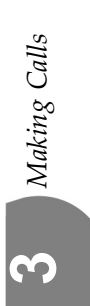

*4 Calling Features*

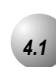

# *4.1* **Call Back (CO Line/Extension)**

*Feature Code:*#

*Description*

The *Call Back* feature allows you to queue a busy outside line for use when it becomes available.

*Activate*

When you try to access an outside line or extension and get a busy tone, dial  $\ddot{\bullet}$ .

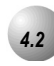

*4.2* **Call Park (Answer)** 

Feature Code: (#233)

## *Description*

The *Call Park/Call Park Answer* feature allows you to "park" a call at any extension. It is also used to retrieve a parked call from any extension. You can park and retrieve calls by dialing the Call Park code ( $\bigoplus$   $\bigotimes$ ) followed by the extension number where the call is to be/has been parked.

*Activate*

Dial  $\bigoplus$   $\bigoplus$  + extension number where call is parked.

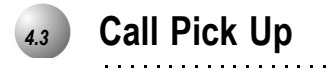

# Feature Code: **6,9,966-267**

#### *Description*

The *Call Pick Up (Group)* feature is used to answer calls ringing at another extension.

When you hear another extension in your pickup group ringing, press  $\bullet$ .

Or…

When you hear an extension in a different pickup group ringing, dial that *Call Pick Up Group* number (2600-267).

. . . . . . . . . . . . . . . . .

*Activate*

**Extension (Direct) Call Pickup:** Dial ringing extension number,  $\frac{1}{6}$ .

Group Call Pickup: Dial  $\bullet$ .

Or…

Dial the group number of the ringing extension ( $\bullet$   $\bullet$   $\bullet$   $\bullet$   $\bullet$ ).

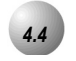

# *4.4* **Camp On (Extension)**

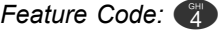

*Description*

The *Camp On* feature alerts the user of a busy extension that another extension is attempting a call. When you initiate a *Camp On*, the user at the busy extension hears a *Camp On* alert tone.

#### *Activate*

When you call a busy extension, dial  $\langle 4 \rangle$  and wait for them to answer.

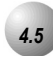

# *4.5* **Flash (CO Line)**

**Feature Code:**  $\bigoplus$  3

*Description*

The *Flash – CO Line* feature is used with a call waiting feature from your telephone company. *Flash – CO Line* is used to generate a hook switch signal to the telephone company to answer the waiting call.

## *Activate*

While connected to a CO Line, momentarily press the hook switch (FLASH) then  $dial \oplus 3$ .

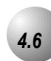

## *4.6* **Forced Intercom Tone Ring**

**Feature Code:** 

## *Description*

You can use the *Forced Intercom Tone Ring* feature to cause the called telephone to ring when you initiate an intercom call. After a *Voice Announc*e connection has been established to an extension, you may change the alert signal at that extension from *Voice Announce* to *Tone Ring*.

#### *Activate*

When you call an extension that is in Voice Announce mode and wish to tone ring that extension, dial  $\bullet$ .

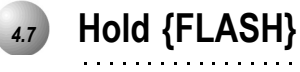

# *Description*

**Place a call on hold:**While on a call, press {FLASH} (hook-switch flash). Hang up. The line is placed on System (Common) hold.

. . . . . . . . . . . . . . . . . . .

. . . . . . . . . . . . . . . . . .

**Retrieve a call on hold:** Press {FLASH} (hook-switch flash).

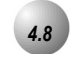

*4.8* **Intrusion (Extension/CO Line)** 

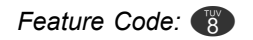

## *Description*

The *Intrusion* feature allows the initiator to enter into an existing conversation when the initiator has been given the privilege to do so. Intrusion can be invoked both on a busy outside line and to a busy extension.

*Activate*

When you dial an extension that is busy, dial  $\langle 8 \rangle$ .

# *4.9* **Meet Me Page**

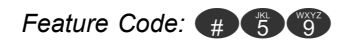

# *Description*

Any internal or external page announcement can be answered using a *Meet Me Page* code. After hearing a page announcement, you can dial the *Meet Me Page*  code from any telephone and be connected to the person paging you.

# *Activate*

While a page is currently in progress, dial  $\left(\frac{1}{\mu}\right)\left(\frac{1}{2}\right)$ .

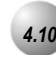

# *4.10* **Messaging (Call Me)**

**Feature Code:**  $#$  **966** 

# *Description*

A busy or unattended SLT Telephone can be notified of a call attempt via the *Emerald ICE* Messaging feature.

## *Activate*

**Set:** When you have called an extension and wish to leave a message, press  $\bullet$   $\bullet$   $\bullet$  + Extension Number.

**Cancel:** Dial (#96.

*4.11* **Monitor (Extension/CO Line[Privacy Alert])**

*Feature Code:* 1

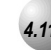

# *4.11* **Monitor (Extension/CO Line[Privacy Alert])**

*Feature Code:* 1

## *Description*

The *Emerald ICE* system allows users to monitor conversations at other extensions. Monitoring of busy extensions and outside lines is possible only at extensions with a an authorized *Monitor* Class of Service.

#### *Activate*

When you dial an extension that is busy, dial  $\bigcap$ . (Reference applicable laws when using this feature.)

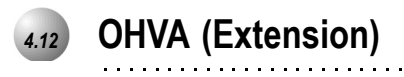

*Feature Code:* 0

*Description*

When you call a busy extension, dial  $\bullet$  and talk over their speaker.

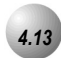

# *4.13* **Pulse to DTMF Conversion**

*Feature Code:* \*

# *Description*

When the system is connected to Dial Pulse (Rotary) outside lines, you may manually force the system to send DTMF tones to.

#### *Activate*

After a Dial Pulse (rotary) call is made on a CO line, press  $\bullet$ . Any digits dialed following the  $\bullet$  will be sent in DTMF (Tone) mode.

. . . . . . . . . . . . . . . . . .

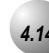

# *4.14* **Tone Ring (Forced)**

**Feature Code:** 

# *Description*

When a Deluxe Telephone in Voice Announce mode is called, you can change the alert to tone by pressing

## *Activate*

#### **Transfer**

While connected on a call (CO Line or intercom extension), press {FLASH} (hook switch flash).

Listen for dial tone, then dial the destination where this call is to be transferred (extension, UCD Group, Virtual Number, etc.) Wait for the caller to answer - to screen the transfer.

Hang up to complete the transfer.

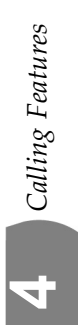

# Tadiran Telecom, Inc.

USA Headquarters Tadiran Telecom, Inc. 4 Tri Harbor Court Port Washington, NY 11050 Tel. +1-516-632-7200, Fax. +1-516-632-7210

Visit us at our website http://www.tadiran-us.com Email: emeraldice@tadiran-us.com

**Emerald ICE SLT Model Tel ephone User Guide Re vision B**